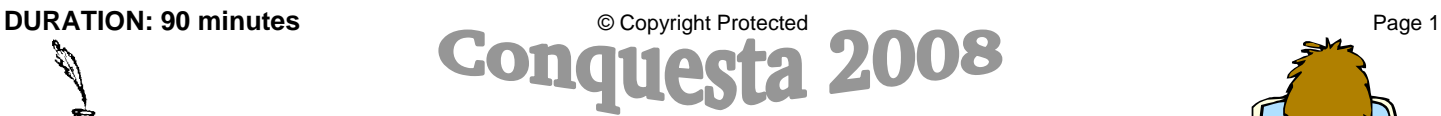

*(International Multiple Choice School Olympiads – Est. 1998)* Conquesta, P O Box 593, Runaway Bay QLD 4216, Australia Tel: (07) 5574-6677 \* Fax: (07) 3112-4211 conquesta-olympiads@bigpond.com \* www.conquestaolympiads.com

## Computer Literacy – Year 7

Welcome to your Conquesta Olympiad. As you read and answer the questions, we hope that you enjoy and learn from the information. Once you have read the information and the questions carefully, you have to make a choice. When you have decided which of the answers is correct, completely fill in the matching square on your answer sheet using a 2B or a B pencil. For example, if the answer to question 4 is c, then neatly fill in the square containing c next to the number 4. See example below. Fill in only one square per question and make sure you completely rub out any mistakes so that the answer is clear.

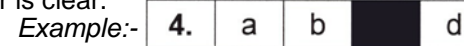

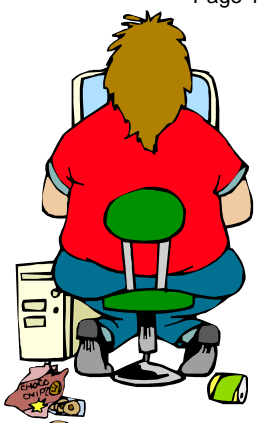

d A **Web site** is a group of Web pages that have

been put together and they display information

**Web servers** are large computers that store Web

**Web browsers** are software packages that let you surf the World Wide Web and see the text and graphics on the pages. Each Web site needs a **Web address** so that you can find it on the Web.

The students have a theme to complete. It's called *Smells.* They look at each other in utter confusion. The teacher explains that it is a creative project and can be approached from any angle. Their first task is to do some research. about a company, a person, or anything. sites or Web pages so that users can access them when they connect to the Web.

**Let's Go Surfing**

Group 1 has Damian and four other members. Damian, the computer geek, is very excited. He immediately logs onto the Internet and starts the search.

Match the terms in  $(a) - (d)$  to questions 1-4.

(a) Web site. (b) Web server. (c) Web browser. (d) Web address.

- **1. Which option allows Damian to start downloading and see the Web sites and Web pages?**
- **2. Which option shows this information www.mweb.co.za?**
- **3. Which option is a page which contains the information he was looking for?**
- **4. Which option stores the information he was seeking?**
- **5. Which one of the following Web sites would be the best site for Damian to log onto?**  (a) http://www.ehc.com/vbody.asp

This commercial site offers a lesson on the heart, brain and skeleton.

- (b) http://k-2standford.edu/ This site is meant for classroom use and aids in biological and physical sciences.
- (c) http:///www.ktca.org/newtons/11/tstesmll.html This site has information on the sensory organs.
- (d) http://www.bartleby.com/107/ This site offers a full text of the anatomy of the human body.
- **6. Damian accesses the appropriate site and he finds a hyperlink called** *Smelly History.*  **A hyperlink is ……** (a) an underlined text or a graphic that allows you to access another page.
	- (b) a page which links to other main areas of a site.
	- (c) a toolbar which links you to other information.
	- (d) a menu that links you to other pages.

After the lesson, the group agree that the information Damian found was the most creative idea.

## **Smelly Old History in 'Word'**

In the next lesson, the information is copied and pasted into a Word Document. The Educator tells them that if there is a copyright clause displayed on the Web site, they have to send an e-mail message to the Web site and ask for permission to use the content. This Web page does not have a copyright clause. On the right is a section of the information that was copied onto page one of the Word document. There were five pages in total.

The ancient Greeks loved purity and perfection. Heroes especially kept their bodies in good shape, but most important was the removal of grime and sweat from their bodies. This meant plenty of washing and pouring on of oils. Of all our senses, we usually forget our sense of smell. This article will sniff out a few facts about smell. The ancient Greeks were fanatical about smells. They even had flushing toilets.

- **7. What is it called if someone copies information without permission?** 
	- (a) Copyright infringement. (b) Copyright law. (c) Copyright privilege. (d) Copyright clause.
- **8. How was this information pasted directly into Word from the website?**  (a) Highlight information ▶ File ▶ Save As ▶ Word Document (b) File ▶ Copy ▶ Paste<br>(c) Highlight information ▶ Copy ▶ go to Word doc ▶ Edit ▶ Paste (d) Edit ▶ File ▶ Copy ▶ Save ▶ Word Document (c) Highlight information  $\rightarrow$  Copy  $\rightarrow$  go to Word doc  $\rightarrow$  Edit  $\rightarrow$  Paste

- 
-